## **How to go live with OBS**

**OBS Studio (formerly Open Broadcaster Software or OBS, for short) is a free and open source software for video recording and live streaming and in this walk-through we'll introduce you about how to setup and go live with OBS.**

In order to start Livestreaming on the website with **OBS**. First of all, you need to install a streaming software into your desktop/personal computer. There is a lot of free Streaming software on the internet, however, you can search for **"OBS Studio"**, then download and install it in your desktop/PC. You can also refer this link: <https://obsproject.com/> to download **OBS Studio**.

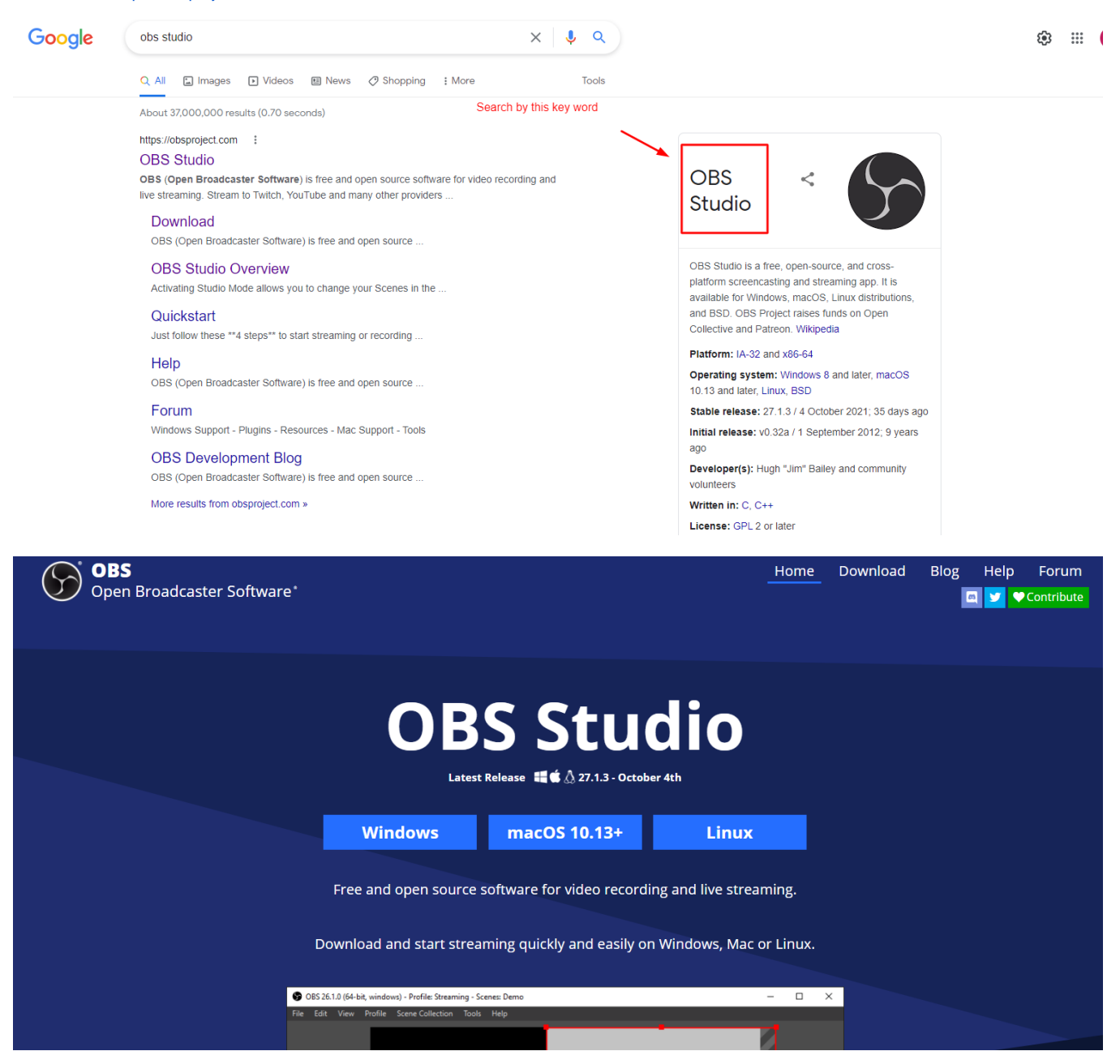

**After successfully installing Streaming software (OBS studio) into your desktop/PC, then from your phpFox website>Press Go live to get Stream Key + Server URL>Copy them.**

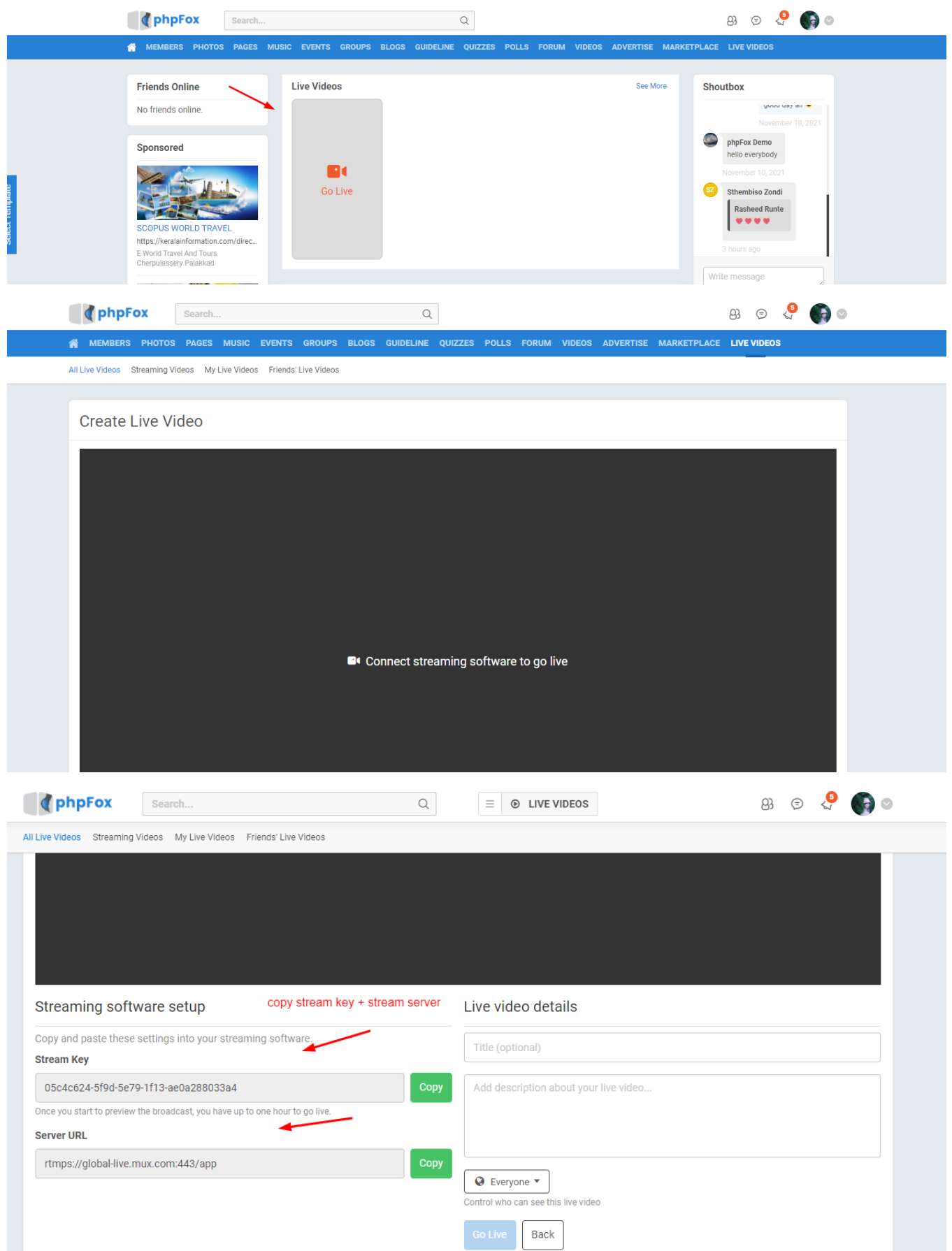

**Next, from OBS>Settings>Stream> paste Stream Key + Server URL>Press Start Streaming from OBS.**

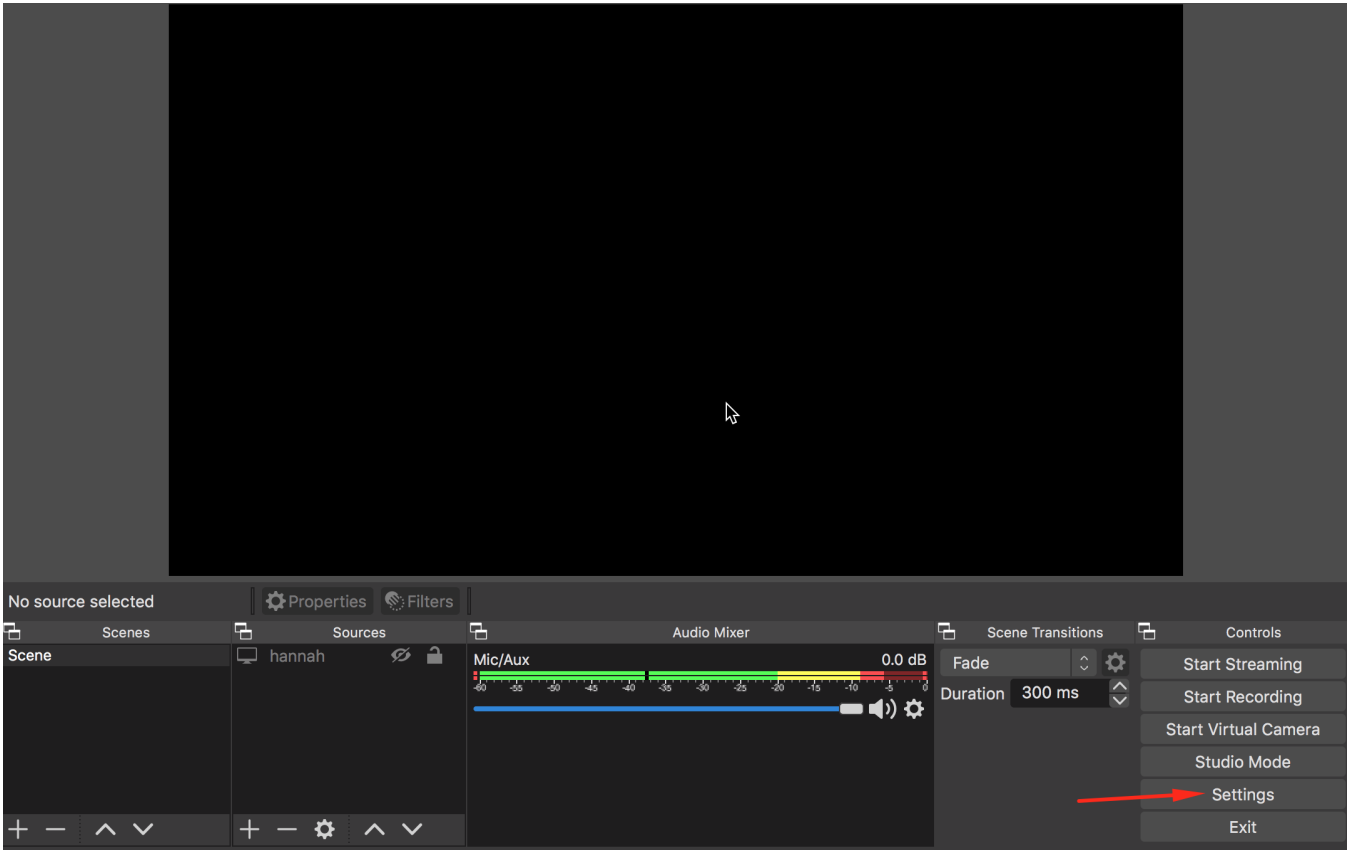

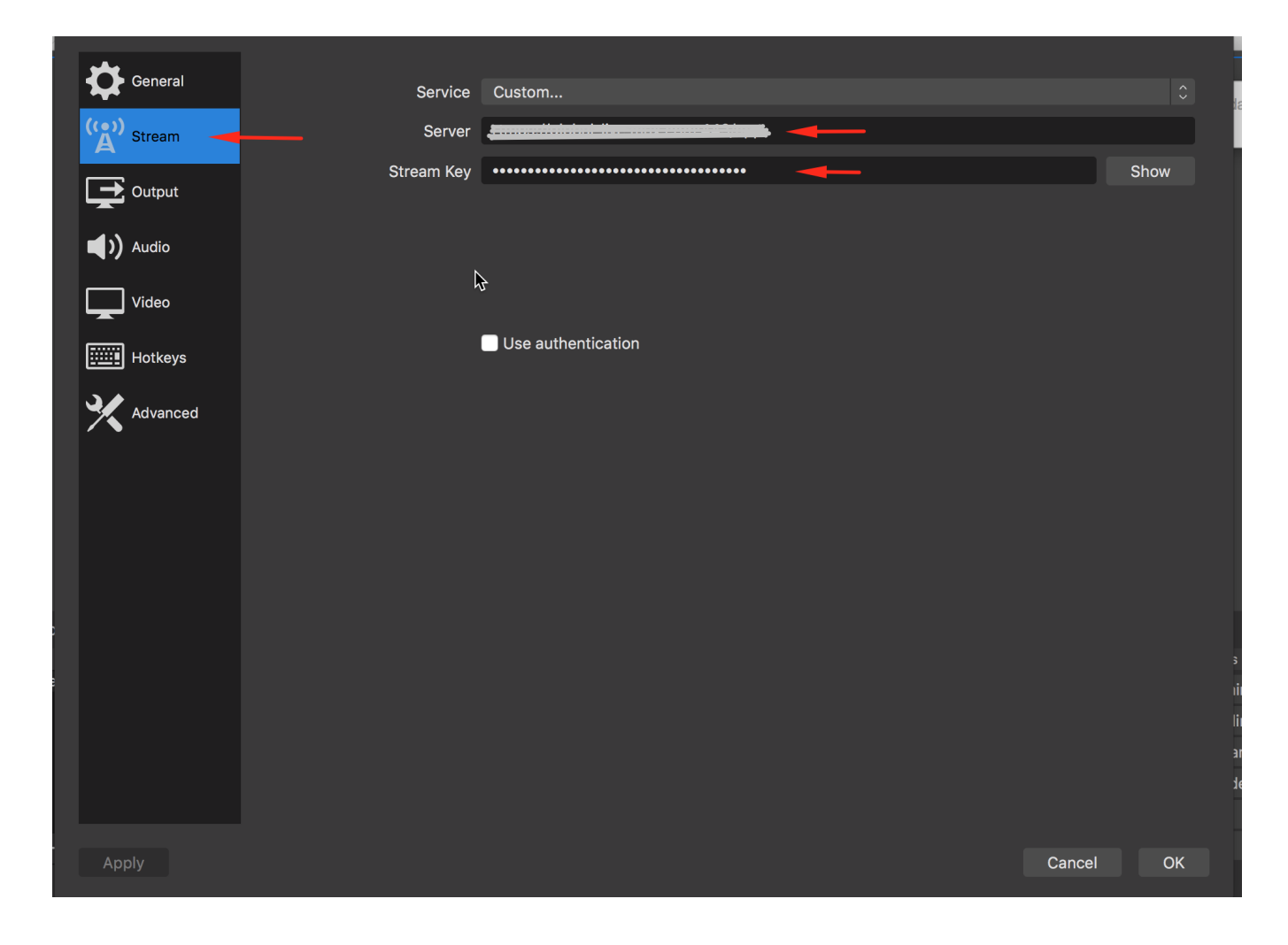

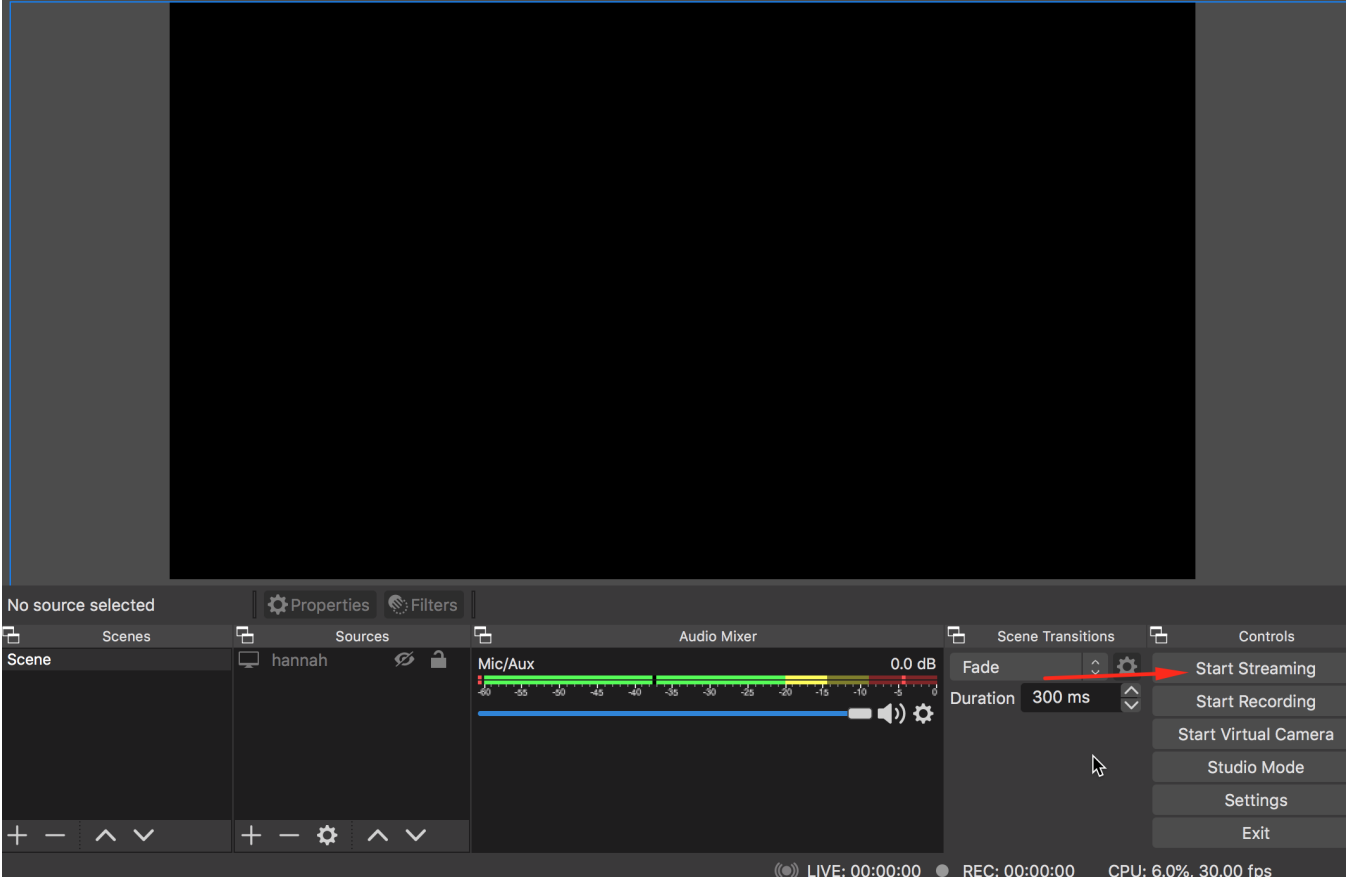

**After that, please go back to phpFox site and wait for the connection between the broadcast software and your phpFox site, then click "Go Live" button to start streaming.**

**Note: This guideline is applied for livestreaming by using OBS Studio, for other software, you can configure similar.**